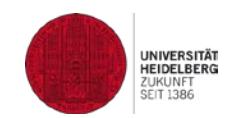

# *Information Concerning Adobe Connect for Participants of Webinars Recommendations of the E-Learning-Center at Heidelberg University*

Last updated on 27.2.2020 / Ingrid Dethloff

# *Before the Course – What You Need to Participate:*

- A computer with  $\geq$  Windows 8.[1](#page-0-0) or  $\geq$  MAC OS X 10.12<sup>1</sup> (please no tablets or smartphones)
- Install "Adobe Connect meeting application"<sup>[2](#page-0-1)</sup> for Windows / Mac
- Internet connection with at least DSL
- Headset with a microphone (please plug these in before opening Adobe Connect)
- Preferably a webcam
- Note: Please choose the alternative access path "Open in browser" only after prior consultation with your course instructor, as not all functions are available there yet!

### *Advance Testing*

**1) please install the Adobe Connect meeting application and test your connection beforehand:** [https://webconf.vc.dfn.de/common/help/en/support/meeting\\_test.htm](https://webconf.vc.dfn.de/common/help/en/support/meeting_test.htm)

### **2) please test your audio-connection beforehand:**

#### <https://webconf.vc.dfn.de/r43097495/>

Entry is possible at all times: 'Enter as a guest' ("Gast") and enter any name; click on "Betreten Sie den Raum" ("enter room").

# *You will receive the actual meeting-room URL from your instructor (via email, Moodle etc.):*

- At the agreed upon time: Start "Adobe Connect application" and enter meeting-room URL. Then 'Enter as a guest' ("Gast") and enter your name; click on "Betreten Sie den Raum" ("enter room").
- Wait for your instructor's approval. Once approved, you will automatically enter the classroom.
- Tip: directly test your own audio-connection via the menu "Meeting / Assistent für die Audioeinrichtung" ('Meeting / Audio Setup Wizard')
- The instructor will begin the event various settings/ interactions are possible. You will probably initially not yet have the option to transmit audio or your webcam feed, but you can communicate via the text chat. Additionally, you can give feedback via the "Statusoptionen" ("status options"): you can raise your hand ("Zu Wort melden"), agree ("Stimme zu"), disagree ("Stimme nicht zu") etc...

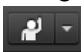

<u>.</u>

<span id="page-0-0"></span><sup>1</sup> For system requirements, see [https://helpx.adobe.com/adobe-connect/adobe-connect-10-5-tech](https://helpx.adobe.com/adobe-connect/adobe-connect-10-5-tech-specs.html)[specs.html](https://helpx.adobe.com/adobe-connect/adobe-connect-10-5-tech-specs.html)

<span id="page-0-1"></span><sup>2</sup> Adobe Connect Download / Meeting Applications: [https://helpx.adobe.com/adobe-connect/connect](https://helpx.adobe.com/adobe-connect/connect-downloads-updates.html)[downloads-updates.html](https://helpx.adobe.com/adobe-connect/connect-downloads-updates.html)